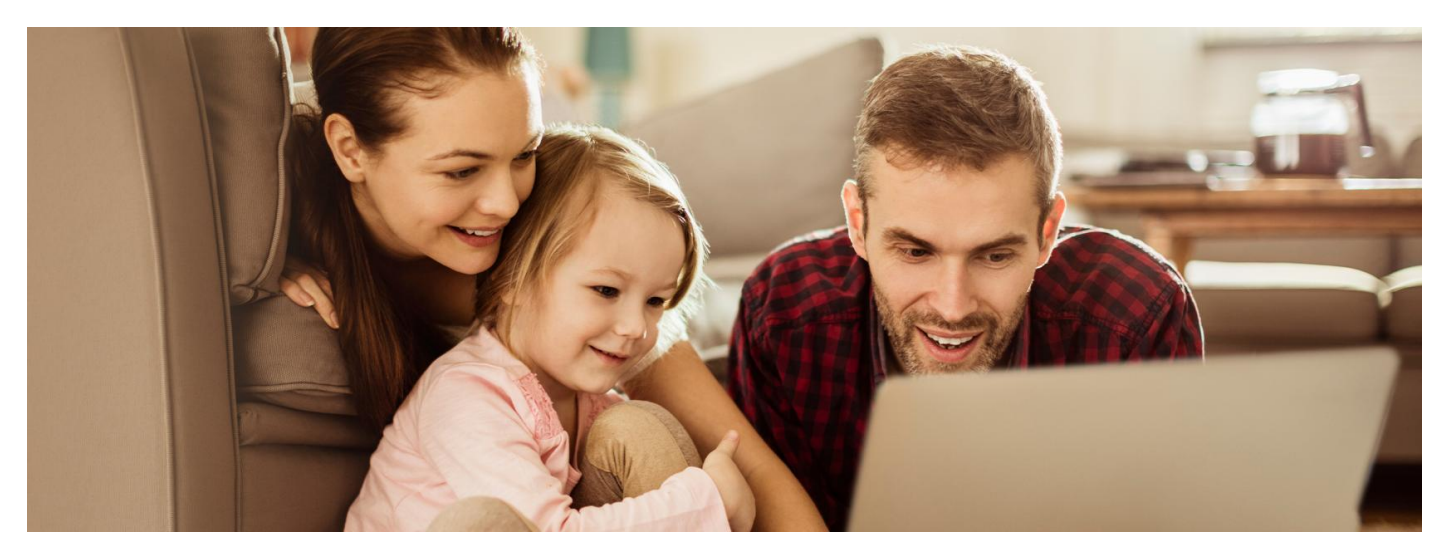

## Internetowe Konto Pacjenta nie tylko w czasie pandemii

Korzystaj z Internetowego Konta Pacjenta, by w bezpieczny i wygodny sposób otrzymać e-receptę lub e-skierowanie. Dowiedz się, jaki jest wynik Twojego testu na koronawirusa i ile dni **będziesz na kwarantannie lub izolacji domowej.**

Internetowe Konto Pacjenta ma każdy, kto ma PESEL. Musisz się tylko na nie zalogować i zacząć korzystać. Dzięki Internetowemu Kontu Pacjenta (IKP) wiele spraw związanych ze zdrowiem załatwisz: szybko, wygodnie, bezpiecznie, bez wychodzenia z domu.

Znajdziesz na nim m.in.:

- e-recepty (wraz z informacją o refundacji i sposobie dawkowania przepisanych leków)
- e-skierowania (na leczenie specjalistyczne, do szpitala, do sanatorium lub uzdrowiska)
- historię Twoich wizyt u lekarza w ramach NFZ
- informację o zwolnieniach lekarskich (e-zwolnienie)
- informację o lekach (możesz sprawdzić każdy lek dopuszczony do obrotu w Polsce)
- listę Twoich wyrobów medycznych zrefundowanych przez NFZ
- możliwość zmiany lekarza/pielęgniarki lub położnej podstawowej opieki zdrowotnej
- możliwość złożenia wniosku o wydanie EKUZ **Europejskiej Karty [Ubezpieczenia](https://pacjent.gov.pl/ekuz) Zdrowotnego**
- link do formularza, umożliwiającego zapisanie się na szczepienie przeciw COVID-19
- **Unijny [Certyfikat](https://pacjent.gov.pl/aktualnosc/podrozuj-po-europie-z-unijnym-certyfikatem-covid) COVID (UCC)**, który potwierdza zaszczepienie przeciw COVID19, negatywny wynik testu na koronawirusa lub fakt bycia ozdrowieńcem.

Jako rodzic, który zgłosił dziecko do ZUS, masz dostęp do jego Internetowego Konta Pacjenta. Możesz upoważnić kogoś do wglądu do konta lub odebrania i zrealizowania Twojej erecepty.

## Dowiedz się, w czym może Ci pomóc Internetowe Konto Pacjenta

### **Odbierzesz e-receptę**

Bierzesz jakieś leki na stałe lub źle się czujesz? Po konsultacji lekarz wystawi Ci e-receptę. Dostaniesz ją w postaci:

- SMS-a z 4 cyfrowym kodem
- e-maila z pdf-em.

E-recepta będzie też dostępna na Twoim Internetowym Koncie Pacjenta. Nigdy jej nie zgubisz, zawsze możesz sprawdzić dawkowanie.

Realizujesz ją w aptece, podając Twój numer PESEL ikod lub pozwalając na jej zeskanowanie przez farmaceutę.

## **Odbierzesz e-skierowanie**

E-skierowania będą obowiązkowe od 8 stycznia 2021 roku, ale już dziś obsługuje je wiele placówek. Co więcej, teraz już zarejestrujesz je w każdej przychodni.

E-skierowanie może być wystawione na:

- ambulatoryjne świadczenia specjalistyczne
- **•** leczenie szpitalne
- badania medycyny nuklearnej oraz badania tomografii komputerowej
- rezonans magnetyczny
- badanie endoskopowe przewodu pokarmowego
- badanie echokardiograficzne płodu
- **[rehabilitację](https://pacjent.gov.pl/aktualnosc/e-skierowanie-na-rehabilitacje)**
- leczenie w uzdrowisku lub sanatorium (od 17 marca 2023).
- E-skierowanie nie jest wystawiane na:
	- programy lekowe
	- do szpitala psychiatrycznego.

E-skierowanie możesz otrzymać w postaci:

- SMS-a z 4 cyfrowym kodem
- e-maila z pdf-em
- wydruku informacyjnego e-skierowania.

W przychodni możesz zapisać się telefonicznie na wizytę, podając 4-cyfrowy kod e-skierowania oraz nr PESEL. Jeśli zapisujesz się osobiście, pokaż w rejestracji e-mail z informacją o skierowaniu lub SMS z kodem i podaj PESEL. Jednak z uwagi na epidemię lepiej załatwiaj sprawy przez telefon lub online.

Jeśli przychodnia nie obsługuje e-skierowania, również możesz się zapisać, tylko musisz podać więcej danych:

- podstawowe informacje o skierowaniu (kto wystawił, z jakim rozpoznaniem)
- **•** 4-cyfrowy kod dostępu i Twói PESEL lub
- klucz 44-cyfrowy numer umożliwiający odczytanie e-skierowania; numeryczne przedstawienie kodu kreskowego lub
- numer identyfikujący identyfikator techniczny umożliwiający rozróżnienie dokumentu w systemie, zawierający różne metadane zgodne ze standardami.

#### **Przykładowy wydruk informacyjny e-skierowania**

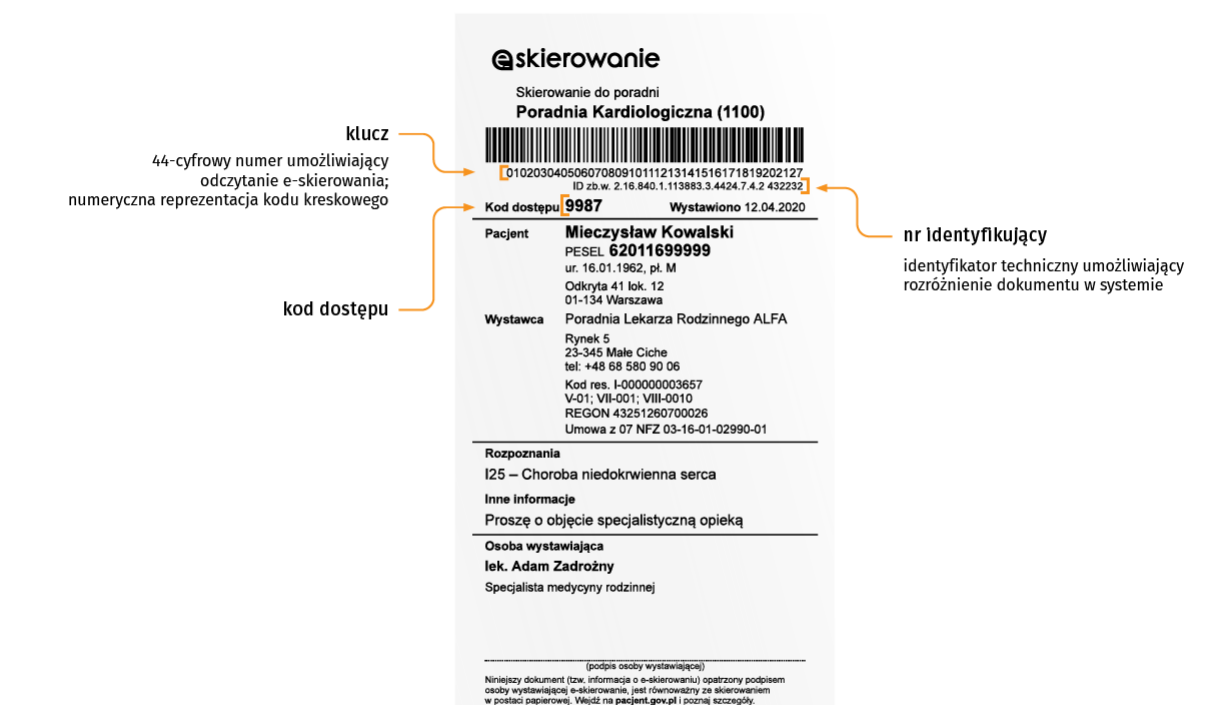

Przychodnia poprosi Cię o złożenie **[oświadczenia](http://pacjent.gov.pl/sites/default/files/2020-09/Wz%25C3%25B3r%20o%25C5%259Bwiadczenia%20sk%25C5%2582adanego%20przez%20%25C5%259Bwiadczeniobiorc%25C4%2599%20na%20podstawie.docx)**, że zapisałeś się tylko do jednej placówki. Dostaniesz wzór oświadczenia oraz informację, czy masz wysłać je mailem, nagrać czy potwierdzić podczas rozmowy, a następnie podpisać, kiedy przyjdziesz na wizytę.

Pamiętaj, że na podstawie skierowania możesz zapisać się tylko do jednej placówki medycznej.

Nadal możesz otrzymać:

- tradycyjne skierowanie na papierowym formularzu, jeśli przychodnia nie wystawia e-skierowań lub
- wydruk informacyjny e-skierowania z odręcznym podpisem lekarza. Takie e-skierowanie zrealizujesz w każdej placówce iwówczas już nie musisz składać oświadczenia.

#### **Co zrobić, by odbierać e-recepty lub e-skierowania**

Kiedy jesteś zalogowany/a na Internetowym Koncie Pacjenta, wybierz "Moje konto", a potem edytuj Twoje dane i:

- wpisz numer telefonu, na który SMS-em przyjdzie Twoja e-recepta lub e-skierowanie
- wpisz adres e-mail, na który przyjdzie Twoja e-recepta lub e-skierowanie w postaciPDF.

### **Możesz kogoś upoważnić**

Wygodniej Ci, by ktoś odbierał za Ciebie e-recepty i je realizował? Internetowe Konto Pacienta to umożliwia.

Jedynym warunkiem jest to, że bliska Ci osoba również korzysta zIKP.

Żeby upoważnić bliskich:

- logujesz się na Internetowym Koncie Pacjenta
- na górze z prawej strony widzisz słowo "Uprawnienia", klikasz na nie
- **•** teraz klikasz na "Moi pełnomocnicy", a następnie na "Dodaj pełnomocnika"
- wpisujesz kolejne dane tak, jak podpowiada Ci system: Nazwisko, PESEL, zakres dostępnych danych iczas, na jaki ktoś ma upoważnienie. Zatwierdzasz.

Teraz Twoja córka, wnuk czy opiekunka może przeglądać Twoją dokumentację medyczną.

Osoba upoważniona zobaczy, że ma upoważnienie, klikając w "Uprawnienia". Zawsze możesz cofnąć to upoważnienie.

Jeśli chcesz, żeby to nie Ciebie, ale bliską osobę system informował (SMS-em lub e-mailem) o otrzymaniu e-recepty i/lub e-skierowania, zaznacz odpowiednie opcje w ustawieniach konta. Kliknij na "Edytuj swoje dane". Podaj numer telefonu lub/i adres mailowy bliskiej osoby. Zatwierdź.

jeśli nie korzystasz z Internetu lub masz problemy z chodzeniem i ktoś za Ciebie wykupuje Twoje e-recepty, takie rozwiązanie jest wygodne. Zwłaszcza w przypadku leków, które bierzesz stale.

Jeśli jesteś opiekunem prawnym osoby, która nie może załatwiać osobiście swoich spraw urzędowych, możesz też uzyskać**dostęp do konta [podopiecznego](http://pacjent.gov.pl/e-recepta/zdrowie-online-co-mozesz-zalatwic#opiekun)**.

## Korzystaj z Internetowego Konta Pacjenta

Każdy obywatel ma swoje Internetowe Konto Pacjenta, wystarczy się na nie zalogować.

Możesz to zrobić poprzez:

• profil zaufany

**[Sprawdź,](https://www.gov.pl/web/gov/zaloz-profil-zaufany) jak założyć**

# **profil zaufany**

Bez wychodzenia z domu załatwisz profil zaufany, jeśli jesteś klientem bankowości elektronicznej PKO Bank Polski SA, Santander, Banku Pekao, mBanku, ING Banku Śląskiego, Alior Bank, Millennium Bank, BNP Paribas, T-Mobile Usługi Bankowe oraz platformy Envelo.

konto internetowe iPKO lub Inteligo wPKO BP, w Pekao SA, BOŚ, BNP Paribas, VeloBanku, Crédit Agricole, mBanku, Banku Millennium, Banku Spółdzielczym w Brodnicy, Kasie Steczyka lub bankach spółdzielczych z Grupy BPS.

Jeśli jesteś klientem, nie musisz zakładać wcześniej profilu zaufanego. Wystarczy, że wejdziesz na portal pacjent.gov.pl i klikniesz na kafelek na górze "Zaloguj się", a po przeniesieniu na stronę logowania wybierzesz ikonkę banków spółdzielczych lub swojego banku. Następnie logujesz się swoim hasłem, dokładnie tak samo, jak w przypadku logowania na konto. Jeśli korzystasz z banku spółdzielczego, musisz przedtem wybrać województwo i wpisać nazwę banku.

#### **Sprawdź, czy Twój bank [spółdzielczy](https://pz.gov.pl/dt/registerByXidp) umożliwia Ci logowanie się na IKP**

- dowód osobistego z warstwą elektroniczną (e-dowodu) potrzebujesz do tego czytnika karty lub specjalnej aplikacji na smartfon
- kwalifikowany podpis elektroniczny.

#### **Sprawdź, jak się**

**zalogować na [Internetowe](https://pacjent.gov.pl/internetowe-konto-pacjenta) Konto Pacjenta**

### Korzystaj z aplikacji mojeIKP na komórkę lub tablet

mojeIKP to bezpłatna mobilna aplikacja, która daje dostęp do niektórych funkcjonalności Internetowego Konta Pacjenta. Możesz ją pobrać na systemy Android z**[Google](https://play.google.com/store/apps/details?id=pl.gov.cez.mojeikp) Play** lub iOS z **App [Store](https://apps.apple.com/pl/app/id1557426960?l=pl)**.

Aplikacja zapewni Ci wygodny dostęp do Twoich e-recept i e-skierowań oraz możliwość szybkiej rejestracji na szczepienie przeciwCOVID-19.

Aplikacja umożliwia Ci m. in.:

- szybkie umówienie terminu szczepienia przeciw COVID-19
- łatwe wyszukiwanie e-recept i e-skierowań
- odbieranie powiadomień o wystawionych e-receptach i e-skierowaniach, wysyłanych bezpośrednio na telefon. Dotyczy to także e-recept i e-skierowań wystawionych dzieciom czy ewentualnie bliskiej osobie, która upoważniła Cię do swojego Internetowego Konta Pacjenta
- wykupienie leku w aptece przez pokazanie koduQR na ekranie telefonu (bez konieczności podawania farmaceucie numeru PESEL)
- sprawdzanie ulotki i dawkowania przepisanego leku
- sprawdzenie, kiedy igdzie odbędzie się wizyta na podstawie zarejestrowanego e-skierowania
- pobieranie e-recept i e-skierowań na urządzenie mobilne w formie pdf z plikiem do wydruku, aby można je było wysłać do innej osoby przy pomocy np. poczty internetowej lub komunikatorów internetowych, takich jak SMS czy Messenger.

Po zainstalowaniu aplikacji pierwszy raz należy się zalogować profilem zaufanym lub kontem w określonym banku, podobnie jak przy logowaniu na Internetowe Konto Pacjenta. Nadajesz wówczas kod PIN, taki, jaki wybierzesz, by później używać go przy kolejnych logowaniach do aplikacji.

W aplikacji powiadomienie o nowej e-recepcie lub e-skierowaniu zobaczysz pod znakiem dzwonka.

Aplikację może zainstalować i uruchomić także osoba, która dotąd nie korzystała z Internetowego Konta Pacjenta.

#### Wygenerowano: 18.01.2025 r. 20:09:24

**IKP nie tylko w czasie [pandemii](http://pacjent.gov.pl/print/pdf/node/774)**